4. Java と画像

 コンピュータ画像(CG)はマルチメディアにおいて最も大事な要素である。CG は画素またはピクセ ルと呼ばれる点の集合でできており、色によって白黒、グレー、カラー画像で分類される。コンピュ ータで CG を表現するために使われる座標系は画面の左上の頂点を原点とし、その点の座標を(0, 0) とする。その原点を基準に右に行くほどx座標は増加し、下に行くほどy座標は増加する。画面の右 下の頂点の座標を(X-1, Y-1)とするとその画像の解像度は X\*Y、xの最大値は X-1、yの最大値は Y-1 になる。

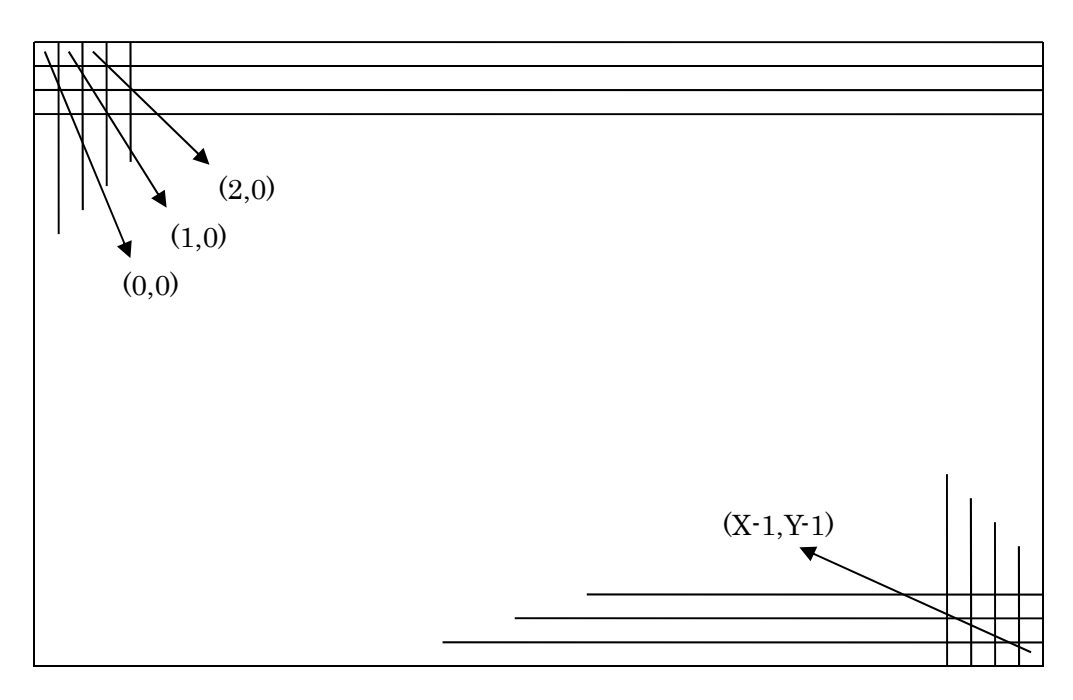

CG と座標

4.1 ビットマップ画像

コンピュータのディスプレイと同様に、点の集まりとして表現されたイメージをビットマップ画像 と呼ぶ。白黒(monochrome)イメージは画素(pixel)1 点が 1bit に、256 段階の濃淡(グレー)画像なら画 素 1 点が 1byte に、トゥルーカラー(通常の 1600 万色)画像なら画素 1 点が、3byte(RGB それぞれ 1byte ずつ)に対応している。そのためビットマップ画像は拡大すると画像が粗くなったり、画像デー タの中にむだな部分が多くなったりするといった短所がある。

pgm(portable gray map)はビットマップ画像ファイル形式の一種であり、その構成は非常に単純で ある。pgm はグレー画像の形式で類似画像形式としては白黒画像用の pbm(portable bit map)、カラ ー画像用の ppm(portable pixel map)がある。(参考:http://en.wikipedia.org/wiki/Netpbm\_format)

● pgm の構成(横幅が X ピクセル、縦幅が Y ピクセルの場合)

P2 X Y 最大輝度値

(0,0)の輝度データ

(1,0)の輝度データ (2,0)の輝度データ …

```
(X-1,Y-1)の輝度データ
```

```
/* sample 3.1 */ 
class Draw 
{ 
         private int sz_x, sz_y; 
         private int canvas[ ][ ]; 
         public Draw(int x, int y) 
\{canvas = new int[x][y];
                szx = x;sz_y = y; } 
         public void init() 
\{for (int i = 0; i < sz_x; i++)for (int j = 0; j < sz_y; j++)canvas[i][j] = 0;
 } 
         public void dot(int x, int y) 
\{canvas[x][y] = 255;
 } 
         public void line(int x_start, int y_start, int x_end, int y_end) 
\{ int big, tmp_x, tmp_y; 
                 if (Math.abs(x_end-x_start) > Math.abs(y_end-y_start)) 
                        big = Math.abs(x_end-x_start); else 
                        big = Math.abs(y_end-y_start);for (int i = 0; i <= big; i++)
\{ tmp_x=x_start+i*(x_end-x_start)/big; 
                         tmp_y=y_start+i*(y_end-y_start)/big; 
                        canvas[tmp_x][tmp_y] = 255;
 } 
 } 
         public void out() 
\{ System.out.println("P2 "+sz_x+" "+sz_y+" 255"); 
                for(int i=0; i < sz y; i++)
                        for(int j=0; j < sz_x; j++)
                                System.out.println(canvas[j][i]);
```

```
 } 
} 
class test 
{ 
          public static void main(String arg[ ]) 
\{int x size=200, y size=200;
                   Draw \cos = new Draw(x_size, y_size);
                   \cos \left( \frac{\pi}{2} \right) cvs.line(100, 10, 10, 100); 
                   for (int i = 0; i < 100; i++)
                            cvs.dot((int) Math.round(Math.random()*(x_size-1)),
                                                      (int) Math.round(Math.random()*(y_size-
(1)));
                   \cos.out();
          } 
}
```
sample 3.1 は pgm ファイルを生成するサンプルプログラムである。配列を宣言し、一つ一つの要素 をピクセルと見立て、配列の要素の値を変えて描画している。init ですべてのピクセルを黒である0 に設定し、line と dot で白く描画している。 このサンプルプログラムを実行は

java test > tmp.pgm  $\downarrow$ 

とリダイレクトでファイルを生成する。リダイレクトとは出力デバイスを変えるとの意味で、この場 合はモニターに出力されるはずのものを、リダイレクト(>)を使い、ファイルに出力することになる。 実行後できたファイル tmp.pgm の確認はデスクトップにあるフォルダ「画像系」の中の IrFanView を実行し tmp.pgm をロードして行う。Math.round、Math.random に関しては java API マニュアル の java.lang.Math を参考する。(リダイレクトが良く理解できない人は java test だけを先に実行し, その結果を確認した上で上記のリダイレクトを実行し tmp.pgm の中身を確認する)

● 演習 1 (\*)

void line()のコードの一部を変更し, void dot()を用いて line()を実現する。また, canvas[ ][ ] = 255; の値を255から0~255の値にランダムに変化するようにし、結果がどう変わったか確認する。

 $\bullet$  演習2

四角形を描くメソッド void box(int st\_x, int st\_y, int ed\_x, int ed\_y)を追加する。st\_x と st\_y は四角 形のある頂点座標、ed\_x と ed\_y はその頂点の対角頂点座標である。(濃淡値 255 で描く。)

● 演習3 (\*)

円を描くメソッド void circle(int x, int y, int radius)を追加する。x と y は円の中心座標、radius は 円の半径である。(濃淡値 255 で描く。)

挑戦1

楕円を描くメソッド void oval(int x, int y, int lng, int shrt, int angle)を追加する。x と y は楕円の中 心座標、lng は楕円の長いほうの半径、shrt は楕円の短いほうの半径、angle は楕円の半径の長いほ うの角度である。(濃淡値 255 で描く。)

## ◆ 挑戦2

ある座標を指定するとその点を含んだ領域を塗りつぶすメソッド void paint(int x, int y)を追加する。 ◆ 挑戦3

ホームページの資料を参考に pgm を ppm に拡張し、上記の line、dot に色指定機能を追加する。

## 4.2 java.awt.Graphics

Java には CG のためのクラスとして java.awt.Graphics というクラスが存在し、CG のための様々 なメソッドが中に用意されている。

```
\frac{\pi}{2} sample 3.2 \frac{\pi}{2}import java.applet.Applet; 
import java.awt.*; 
public class Draws extends Applet 
{ 
          Image image; 
         public void init()
\{image = getImage(getDocumentBase(), "sample.jpg");
 } 
          public void paint(Graphics g) 
\{ g.drawImage(image, 1, 80, this); 
                   g.setColor(Color.RED); 
                   g.drawLine(10, 10, 160, 170); 
                   g.setColor(Color.GREEN); 
                   g.drawOval(50, 70, 90, 90); 
                   g.setColor(Color.BLUE); 
                   g.drawRect(130, 110, 40, 60); 
                   g.setColor(Color.ORANGE); 
                   g.setFont(new Font("Impact", Font.BOLD, 25)); 
                   g.drawString("demonstration", 20, 30); 
          } 
}
```
Sample3.2 はアプレットなので appletviewer で実行する。(本資料2.9参照)API 仕様のホームペ ージから java.awt.Graphics を開き、drawImage、setColor、drawLine、drawRect、setFont、 drawString 等のメソッドの使い方を確認する。getImage、getDocumentBase は API 仕様のホーム ページから java.applet.Applet を開き、メソッドの用途を確認する。

演習4(\*)

Sample3.2 で表示された CG をベクタグラフィックスで保存したら,その保存したファイルの中身は

どのようなものになるか各自任意に想定して(定義して)テキストエディタで作成してみよ。

● 演習 5

複数の画像ファイルを、座標を変更しながらスクリーン上に順番に描画し、動画を実現せよ。(画像フ ァイルはホームページからダウンロードできる。)(できるだけ動画に見えるように工夫をする。)

## ◆ 挑戦4

sample 3.2 に float degree の宣言を追加し、実行結果を degree 度回転させる。(ただし、写真画像と 文字列は回転しなくて良い)

## 4.3 画像処理

CG を目的に合わせて処理を行うことを画像処理と呼ぶ。解像度を変える、コントラストを上げる、 カラー画像をグレー画像に変換する、エッジを抽出するといった様々な画像処理が存在する。 Sample3.3 はカラーの gif イメージをロードし、グレー画像と白黒画像に変換するプログラムである。

```
/* sample 3.3 */ 
import java.awt.*; 
import java.awt.image.*; 
import java.applet.Applet; 
public class ImageProcess extends Applet 
{
        int WIDTH, HEIGHT; 
        Image imageInput,imageOutput1, imageOutput2; 
        int[ ] pixelInput, pixelOutput1, pixelOutput2; 
        public void loadImage(String s) 
\{ MediaTracker mt; 
               imageInput = getImage(getDocumentBase(), s); // どこのどのファイル化指定
              mt = new MedianTracker(this); mt.addImage(imageInput,0); // 画像の id を0番に登録
               try 
\{ mt.waitForID(0); // 画像のロードを開始、読み込まれるまで待つ
 } 
               catch (InterruptedException e) 
\{ System.out.println(e); 
 } 
              HEIGHT = imageInput.getHeight(this);WIDTH = imageInput.getWidth(this);pixelInput = new int[WDTH * HEIGHT];pixelOutput = new int[WDTH * HEIGHT];pixelOutput2 = new int[WDTH * HEIGHT];
```

```
// imageInput の画像を配列 pixelInput に入れる
             PixelGrabber pg = new \text{pixelGrapher}(imageInput, 0, 0, 0)WIDTH,HEIGHT, pixelInput,0,WIDTH); 
              try 
\{ pg.grabPixels(); 
 } 
              catch (InterruptedException e) 
\{ System.out.println(e); 
 } 
 } 
       public int RGBtoGray(int rgb_value) 
\{int r, g, b;
             r = (rgb value & 0x00FF0000) / 0x00010000;g = (rgb value & 0x0000FF00) / 0x00000100;b = (rgb value & 0x000000FF);return (int)(r * 0.299 + g * 0.587 + b * 0.114);
 } 
       public void threshold(int thres) 
\{int cnt = 0, x, y, value;
             int white = 0xFFFFFFFF;
             int black = 0xFF000000;
             for (y = 0; y < HEGHT; y++)\{for (x = 0; x < WIDTH; x++)\{value = RGBtoGray(pixelInput[y*WIDTH + x]);
                           pixelOutput2[y*WIDTH + x] =0xFF000000 + value * 0x00010101;
                           if \text{value} > \text{thres}pixelOutput1[y*WIDTH + x] = white; else 
                    pixelOutput1[y*WIDTH + x] = black; } 
 } 
              imageOutput1 = createImage(new MemoryImageSource(WIDTH, HEIGHT,
                                        pixelOutput1,0,WIDTH)); 
              imageOutput2 = createImage(new MemoryImageSource(WIDTH, HEIGHT,
                                        pixelOutput2,0,WIDTH)); 
       } 
      public void init()
\{ loadImage("image.GIF"); 
              threshold(127); 
             repaint();
 }
```
public void paint(Graphics g)

```
 g.drawImage(imageInput, 30, 30, this); 
 g.drawImage(imageOutput2, 30, 50+HEIGHT, this); 
 g.drawImage(imageOutput1, 30, 70+HEIGHT+HEIGHT, this);
```
}

 $\{$ 

}

Sample3.3 はディスクドライブにある画像ファイルを MediaTracker と getImage 等を使いメモリに ロードし、PixelGrabber で画像からピクセル情報の配列を取り出している。これで出来上がった配列 pixelInput には配列の要素一つ一つが画素を表し、その構成は次のとおりである。

 $P = \alpha : R : G : B \quad (\alpha, R, G, B \nleftrightarrow \forall \lambda \in \mathbb{R})$ 

 $\alpha$ は透明度、R、G、B はそれぞれ赤、緑、青成分の濃度を表している。たとえば、 $\alpha$ が 255(不透明)、 R が 50、G が 60、B が 150 の場合、P は 255\*256^3 + 50\*256^2 + 60\*256 + 150 となるが、16 進 数を使うと計算が楽になる。それぞれの値を 16 進数で直すとアルファが 0xFF、R が 0x32、G が 0x3C、B が 0x96 のため P は 0xFF323C96 になる。また P から RGB の値を取り出す場合は次の式 が便利である。

 $r = (P \& 0x00FF0000) / 0x00010000;$ 

 $g = (P \& 0x0000FF00) / 0x00000100;$ 

 $b = (P \& 0x000000$ FF);

必要ではない部分は 0 と&することで 0 にし、0x10000, 0x100 などで割ることで桁を移動させる。 10 進数で例えると 3400 を 100 で割り、34 にするのと同じである。例えば P が 0xFF323C96 の場 合、P & 0x00FF0000 を計算すると 0x00320000 となる。さらに/ 0x00010000 を計算すると 0x32 と なる。

public void threshold(int thres)はカラーイメージをグレーイメージに、またグレーイメージを白黒 イメージに変換する。RGB データから輝度値を求めるため次の式が用いられている。

# $(int)(r * 0.299 + g * 0.587 + b * 0.114)$

この式は RGB の濃度値から輝度を求める式であり、人間の目の特性を調査して定めたものである。 新たに出来上がったグレーイメージと白黒イメージはそれぞれ画素値が配列 pixelOutput2 と pixelOutput1 に格納され、MemoryImageSource と createImage で画面に出力可能な形に変換され る。

MemoryImageSource(int width, int height, int[] pixel, int offset, int scan)は MemoryImageSource のコンストラクタである。width と height はそれぞれ作成しようとするイメージの幅と高さで、pixel はα、R、G、B 値を格納した配列である。offset は、配列の全体ではなく一部でイメージを作成する 時、どこからイメージを作るか、という開始座標を指定するとき使う。従って、配列全体で画像を作 る場合は 0 でよい。scan は pixel 配列に入っているイメージの横幅を指す。MemoryImageSource は

createImage と一緒に使い、メモリ(配列)に入っているイメージで画面、ファイル等に出力可能なイ メージを生成できる。

● 演習6 (\*)

init()にある threshold(127)の値 127 を 0~255 の値に変えて実行し結果を確認せよ。(値 3 種類以上) ● 演習 7 (\*)

sample3.3を修正し、グレースケールイメージの輝度ヒストグラムを作成するプログラムを開発する。 (自信がある人は sample3.3 を用いなくても良い。)

● 演習8

グレースケールイメージのコントラストを高くするプログラムを作成せよ。

● 演習 9

ホームページのソースファイルをダウンロードしグレースケールイメージに 3×3 の加重平均値フィ ルタ処理を行い、その結果を出力するプログラムを完成せよ。(加重平均値フィルタは着目画素の部 分の重みを2とする。)

◆ 挑戦5

演習7を拡張し、カラー画像のヒストグラム(RGB それぞろの濃度値)を作成するプログラムを完成せ よ。

◆ 挑戦6

3×3 のメディアンフィルタ処理を行うプログラムを作成し、演習9の結果と比較せよ。

◆ 挑戦7

画像のエッジを検出するプログラムを作成せよ。